## FMI Cross Check: How to Improve FMI Compliance

# **Revisions:** 28.07.15 V3.1 with all ticket changes proposed for voting at Steering Committee meeting (AJ) – accepted by Steering Committee 28.7.2015 19.06.15 V3.1, adding tickets #335, #336 and #339 (Andreas Junghanns) 31.07.14 V3 of the Cross-Check Rules approved by Steering Committee 26.07.14 Draft V3, prepared for voting on July 31, 2014 (Andreas Junghanns) 26.06.13 **Draft for Version 2 of the FMI Cross-Check Rules (for voting) (Andreas** Junghanns) – approved by Steering Committee 12.01.13 Clarified Rule 12 after FMI design meeting 11.01.13 29.11.13 First consolidated version by Andreas Junghanns, Jakob Mauss, Torsten Blochwitz, Kilian Link, Martin Otter, Hubertus Tummescheit (edited by Andreas Junghanns). 20.11.12 Initial version (by Andreas Junghanns, based on Jakob Mauss' first email and Hubertus Tummescheit's comments)

## **Contents**

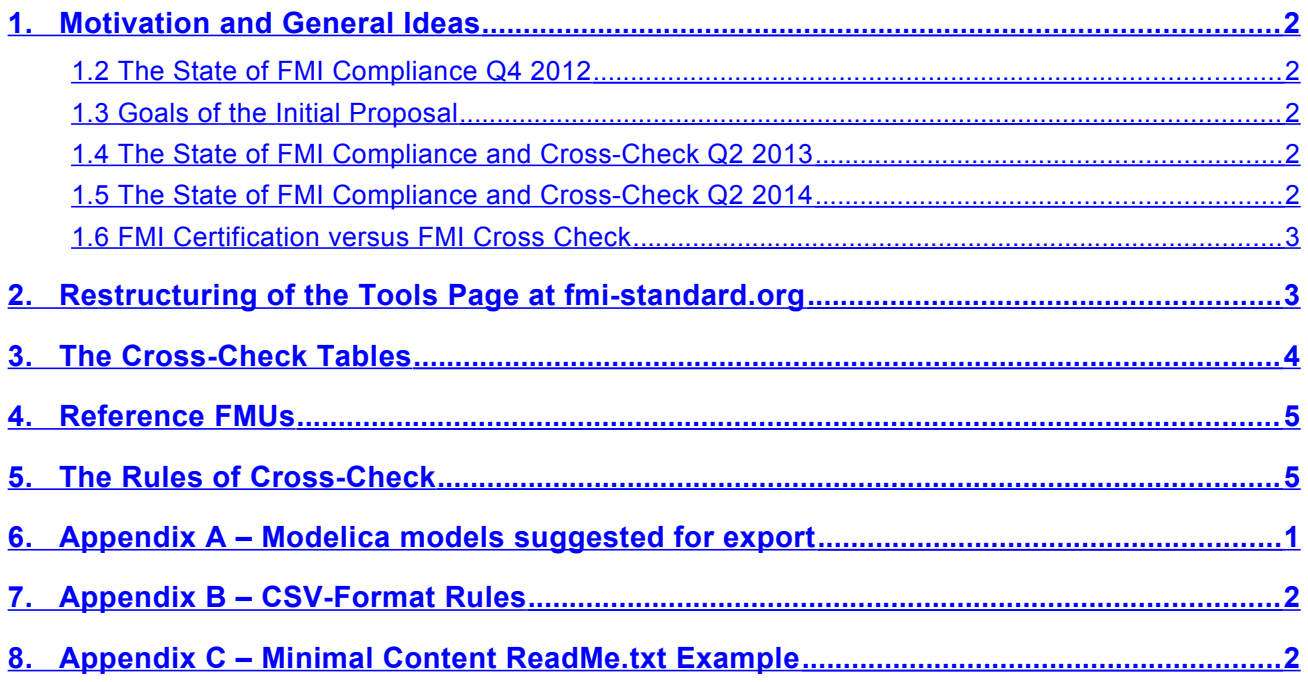

### <span id="page-1-0"></span>**1. Motivation and General Ideas**

#### <span id="page-1-4"></span>**1.2 The State of FMI Compliance Q4 2012**

We hear FMI users complaining, and our own experience confirms, that exchange of models via FMI does not work as stable as expected. For example, import of FMU generated by tool A into tool B fails, due to unexpected signature of functions found in DLL, unexpected directory structure of the zip file, or syntactically incorrect XML. We see access violations and other exceptions during simulation, FMU code that does not even compile during export, etc. Such failures damage the reputation of the FMI.

#### <span id="page-1-3"></span>**1.3 Goals of the Initial Proposal**

This following proposal aims to:

- improve and document the quality of FMI-based tool chain
- help vendors to detect problems with their FMI support
- detect and fix problems with FMI specification
- improve reputation of the FMI
- clarify the rules for how tool-related information is published on the fmi-standard.org pages

#### <span id="page-1-2"></span>**1.4 The State of FMI Compliance and Cross-Check Q2 2013**

The Cross-Check (XC) infrastructure is in place, multiple tools have submitted test FMUs and another set of tools has submitted test results. While working on the implementation of the XC infrastructure, exporting the test FMUs and reference signal traces and especially when running import checks multiple inconsistencies, omissions and ambiguities have been detected.

This update of the XC Rules aims to remove all such problems.

So far, FMI compliance has improved significantly, but much is left to improve. Furthermore, for FMI standard 2.0, this infrastructure can be used to detect problems earlier than for version 1.0 as the XC infrastructure is already in place.

If you want to submit Test FMUs and/or Cross-Check Results then please read the Implementation Notes for FMI Cross-Check.

#### <span id="page-1-1"></span>**1.5 The State of FMI Compliance and Cross-Check Q2 2014**

During the last months the FMI community has been busy finalizing Version 2.0 of the FMI Standard. In parallel, the Cross-Check infrastructure was updated to handle Version 2.0.

The increased number of test FMUs available make automated Cross-Check computations for each importing company highly desirable. Version 2 of the Cross-Check Rules left a number of submission details unclear leading to difficulties in building Cross-Check scripts. Version 3 is clarifying these unclear points.

Furthermore, a number of changes have been made to change the criteria for the "Available" status.

#### <span id="page-2-2"></span>**1.6 FMI Certification versus FMI Cross Check**

We previously discussed the idea to establish an 'FMI certification' procedure, that a tool must pass to get listed on the FMI tools page. However, implementing this is a lot of work, and the FMI Project has no resources to test tools. Furthermore, the FMI Project consists of tool vendors and is not in a position to independently and objectively run certification tests.

The rules of the FMI Cross Check are defined such that evaluation work is mostly on the side of the participating tool vendors, not on the FMI Project side. Test documentation is required to allow tool customers to verify claims made on the web pages.

Work for FMI Project reduces to:

- elaborating and incrementally improving the rules of the FMI Cross Check
- inviting tool vendors to participate
- collecting and publishing results on the FMI web pages
- arbitrating in case of conflicting test result interpretations

#### <span id="page-2-1"></span>**2. Restructuring of the Tools Page at fmi-standard.org**

The Tools page of the FMI web was restructured (www.fmi-standard.org/tools):

There are 4 entries in the cells of the tools page:

- 1. Empty: means this tool will not support this variant of the standard
- 2. "**Planned**" in gray: at some point in the future, this tool will support this variant of the FMI standard. The description field might be more explicit as to what release of the tool and when this can be expected.
- 3. "Available" in yellow: The tool vendor indicates that he supports this variant of the FMI standard, but has not (yet) submitted supporting documentation that shows the cross-check with other tools.
- 4. "Available" in dark green for an "**Export** Column". The meaning is that the tool vendor provides sufficient information to show that FMUs can be exported that comply with the standard. Details can be found in the rules section. When clicking on the button, the web page with the svn entry of the respective tool is shown where the exported FMUs are present.

The drop-down menu shall display only those platforms with FMUs exported for ("Available") and showing them "**Available**" when validated by Cross-Check Results (see above). "Available" in dark green for an "**Import** Column". The meaning is that the tool vendor has sufficiently checked the importing of FMUs and has submitted the required documentation to support his claim of Cross-Checking. When clicking on the button, the Cross-Check table of section 3 is shown.

The drop-down menu shall display only those platforms with Cross-Check Results available ("Available") and showing them "Available" when sufficient Cross-Check Results are available (see above).

### <span id="page-2-0"></span>**3. The Cross-Check Tables**

A Cross-Check table offers a way to quickly learn which tool works well together with which other tool for which platform. Combinations not in the table might also work, but have not been tested yet.

The following screen shot shows the Cross-Check table as of June 18, 2013:

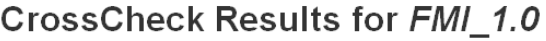

| Variant:<br>ModelExchange *                                                                         |                         |                                       |                                         |                 |                                                |                                  |                                                                                               |                     |
|----------------------------------------------------------------------------------------------------|-------------------------|---------------------------------------|-----------------------------------------|-----------------|------------------------------------------------|----------------------------------|-----------------------------------------------------------------------------------------------|---------------------|
| Platform:<br>win32 $\star$                                                                          |                         |                                       |                                         |                 |                                                |                                  |                                                                                               |                     |
| Generated on 2013-06-18 07:51 UTC                                                                   |                         |                                       |                                         |                 |                                                |                                  |                                                                                               |                     |
| Legend FMI Support:<br>s → 3 FMUs imported successfully  1 → 1 FMU rejected  2 → 2 FMUs failed test |                         |                                       |                                         |                 |                                                |                                  |                                                                                               |                     |
| FMI 1.0 ModelExchange<br>win32                                                                      | $Exporters \rightarrow$ | <b>Dymola</b>                         | <b>FMI Toolbox for</b><br><b>MATLAB</b> |                 | JModelica.org LMS Virtual.Lab<br><b>Motion</b> | <b>OPTIMICA</b><br><b>Studio</b> | <b>Silver</b>                                                                                 | <b>SimulationX</b>  |
| $\downarrow$ Importers                                                                              |                         | 2013 FD01 1.5                         |                                         | 1.9.1           | Rev11SL2                                       | 1.2a4                            | 2.6.0.312_alpha12 3.5.707                                                                     |                     |
| <b>FMI Library</b>                                                                                  | 2.0a2                   | $3 \quad 0 \quad 0$<br>13-06-05       | $3 0 0$<br>13-06-05                     | 300<br>13-06-05 | 100<br>13-06-05                                | 300<br>13-06-05                  | 300<br>13-06-05                                                                               | 400<br>13-06-05     |
| <b>FMI Toolbox for MATLAB</b>                                                                       | $1.5-MEX$               | 300<br>13-05-19                       | 300<br>13-06-18                         |                 | 100<br>13-05-19                                |                                  | $\boxed{2}$ 0 $\boxed{1}$<br>13-05-19                                                         | 4 0 0<br>13-05-19   |
|                                                                                                    | 1.5-Simulink            | 300<br>13-05-19                       | 300<br>13-05-19                         |                 | 100<br>13-05-19                                |                                  | 13-05-19                                                                                      | 400<br>13-05-19     |
| JModelica.org                                                                                       | 1.9.1                   | $\boxed{2}$ 0 $\boxed{1}$<br>13-05-20 | 300<br>13-05-20                         | 300<br>13-05-20 | $0 \t 0 \t 1$<br>13-05-20                      | 300<br>13-05-20                  | 300<br>13-05-20                                                                               | 400<br>13-05-20     |
| <b>OPTIMICA Studio</b>                                                                              | 1.2a4                   | $2$ 0 1<br>13-05-20                   | $3 0 0$<br>13-05-20                     | 300<br>13-05-20 | 0 0 1<br>13-05-20                              |                                  | 300<br>13-05-20                                                                               | $0$ 0<br>13-05-20   |
| <b>PyFMI</b>                                                                                        | 1.2.1                   | $2 \quad 0 \quad 1$<br>13-05-15       | 300<br>13-05-20                         | 300<br>13-05-20 | 0 0 1<br>13-05-15                              | 300<br>13-05-20                  | $\begin{array}{ c c c c c }\n\hline\n\text{S} & \text{O} & \text{O}\n\end{array}$<br>13-05-15 | $0$ 0<br>13-05-15   |
| <b>Silver</b>                                                                                       | 2.6.0.312 alpha12       | 200<br>13-06-18                       | $2 \quad 0 \quad 1$<br>13-06-09         | 201<br>13-06-09 | 100<br>13-06-09                                | 300<br>13-06-09                  | 300<br>13-06-18                                                                               | $2 0 0$<br>13-06-09 |
| <b>SimulationX</b>                                                                                  | 3.5.707                 | 200<br>13-06-08                       | 300<br>13-06-08                         | 300<br>13-06-08 |                                                |                                  | 300<br>13-06-08                                                                               |                     |

**Illustration 1: Example Cross-Check Results Table (generated 2013/06/18)**

Column and line headings are links to the corresponding tool's SVN directory containing supporting documentation (as described below). All cells contain links to the corresponding subversion directory for that specific Cross-Check. An entry "**3.1.1**, 13-12-15" means that 3 (**green**) of the 5 provided FMUs from the tool in the column were successfully imported into the tool of the row and could successfully be simulated (only non-0 entries are colored). One FMU was rejected by the importer as it required a feature not provided by the importing tool (**yellow**). One FMU was accepted, but failed to simulate or failed to simulate correctly  $(\frac{red}{red})$ . This check was reported to the FMI web on Dec. 15, 2013.

There will be tables for the different supported architectures, such as win32, win64, linux32, c-code, ...

The tables are generated from information stored in the underlying subversion directories in a machinereadable format to be defined below.

#### <span id="page-3-1"></span>**4. Reference FMUs**

#

In addition to FMUs exported by tools listed in the tools table, there will be a (growing) number of Reference FMUs. Mostly manually built, they test correct implementation of different FMU properties, such as call sequence compliance. In a sense, these FMUs are the reverse of the ComplianceChecker.

Reference FMUs log standard violations using error messages and may stop the simulation to indicate severe violations of the standard.

Experience with the first Reference FMUs will help us to refine their usage better in the future.

#### <span id="page-3-0"></span>**5. The Rules of Cross-Check**

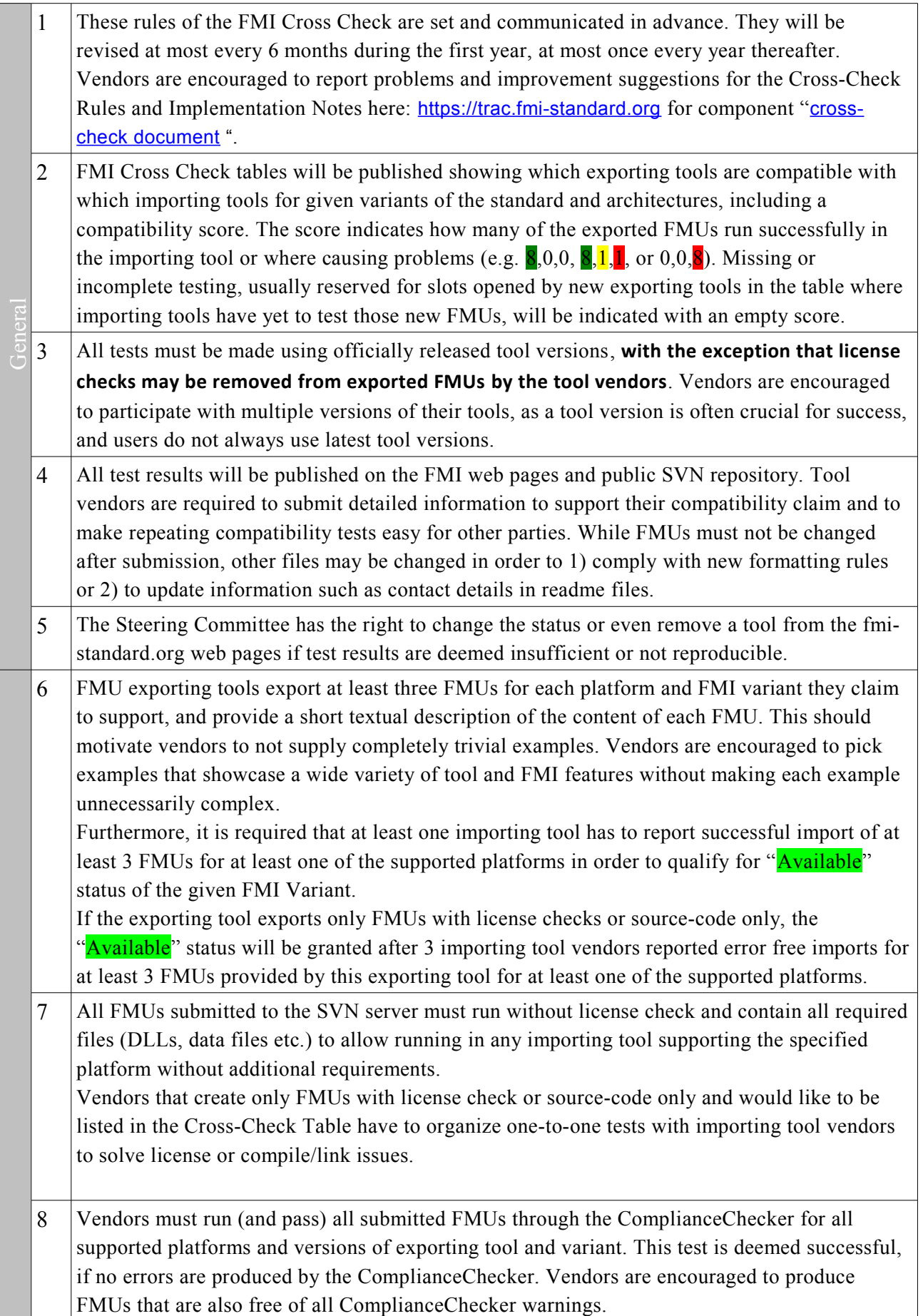

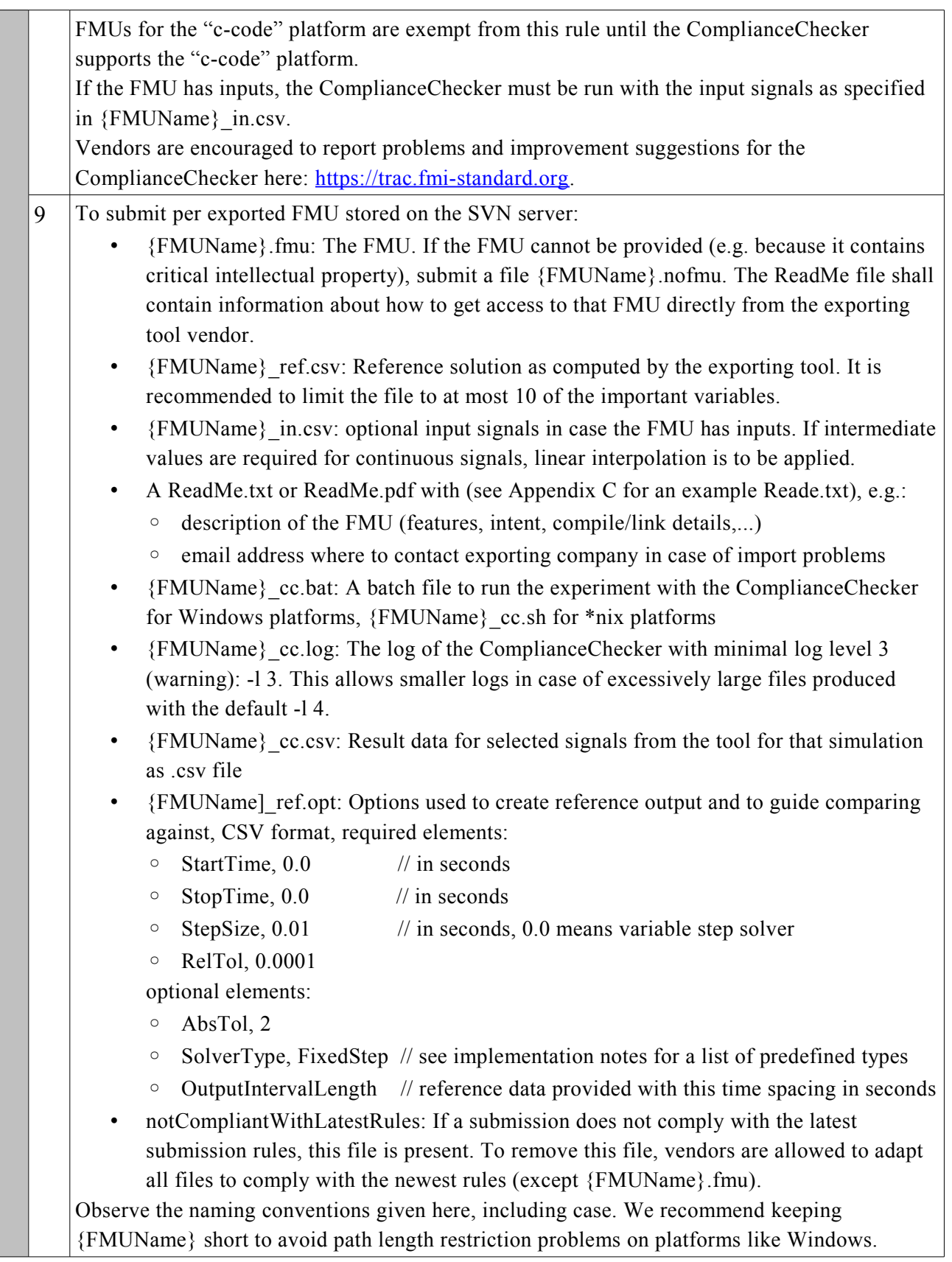

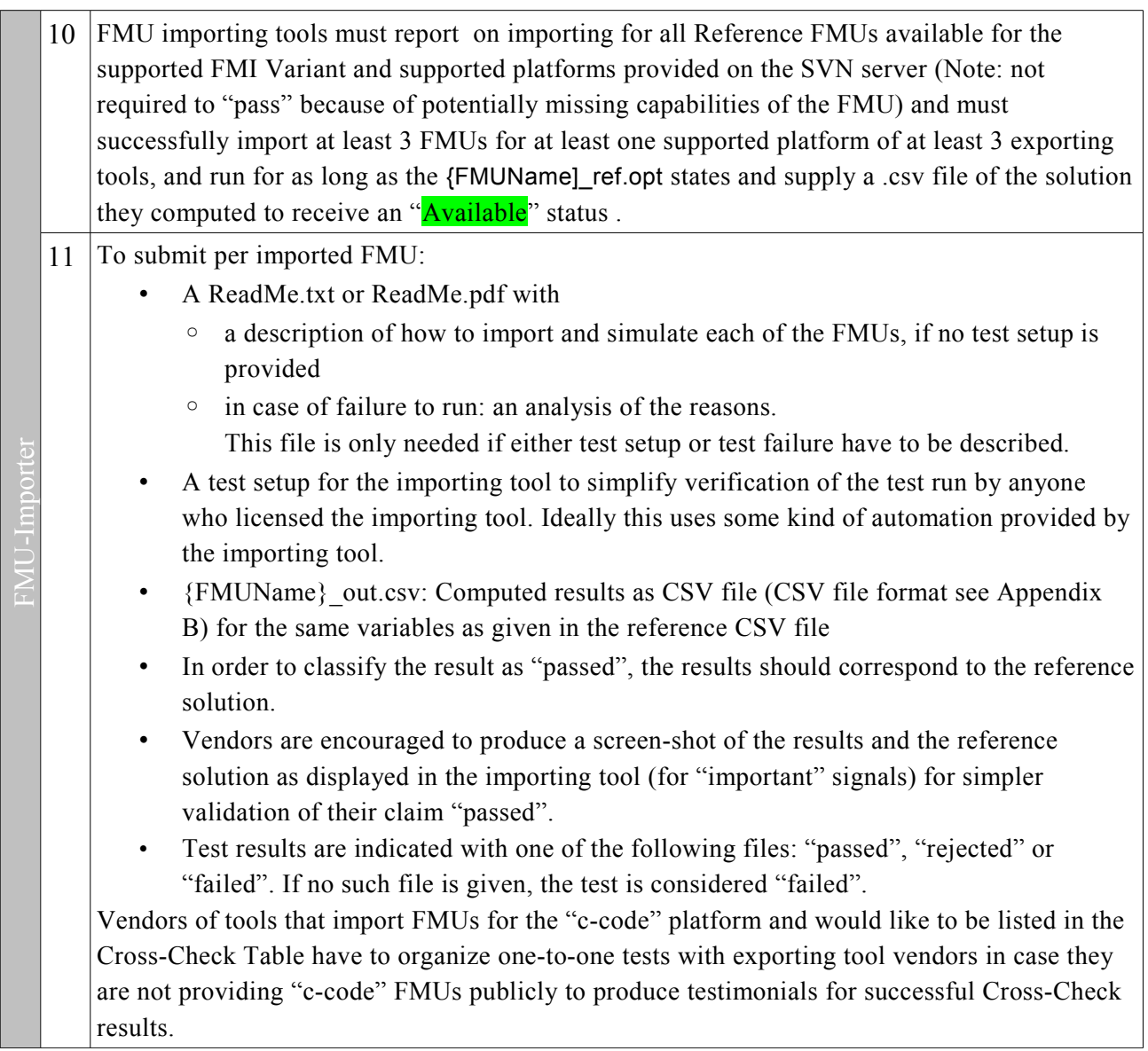

## <span id="page-7-0"></span>**6. Appendix A – Modelica models suggested for export**

Modelica tools should export at least 3 models from the list below. These models have been selected to test the support of particular features of the FMU, see column 2. All models simulate with an explicit Euler algorithm, that is they can be simulated with the FMU Compliance Checker. A recommended step size for the explicit Euler algorithm is given in column 3.

Modelica tools should export CoupledClutchesWithControl using all variants (me and cs) that they support. CoupledClutchesWithControl adds top-level inputs to command some clutches to the MSL CoupledClutches model.

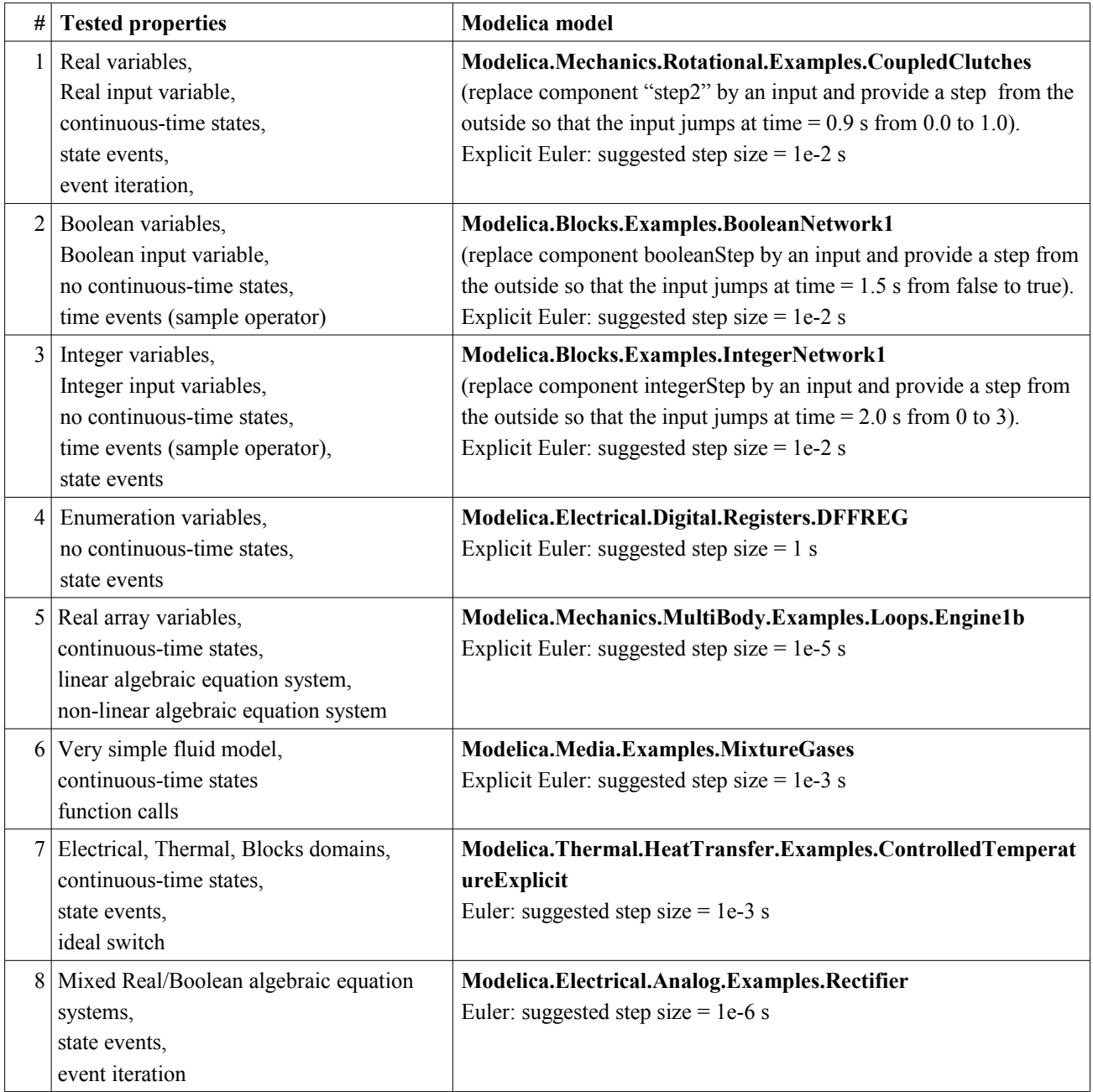

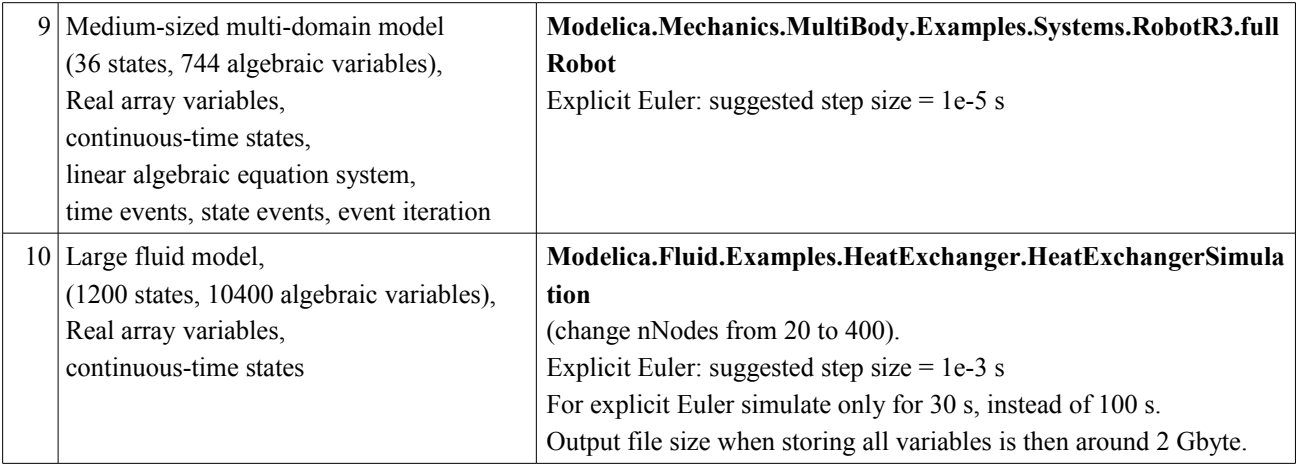

## <span id="page-8-1"></span>**7. Appendix B – CSV-Format Rules**

CSV as input, output and reference file format is convenient as many tools support CSV import and export. However, CSV is not restrictive enough to allow easy exchange of time-based signals. Here we will declare a number of additional restrictions on top of the CSV format to ease handling:

- Separator: comma (','): separators may only be used between elements, not the end of a line
- Numbers must be unquoted and specified in the format used for floating point literals as in the C programming language (without the type suffix).
- All numeric cell entries contain numbers, labels for enumerations are not allowed (it would require readers to have access to the FMU information). Boolean values should be expressed as 0 and 1.
- The first column contains the time.
- First line contains variable names: Variable names are quoted with double quotes ("). Variable names are the same as defined in the FMU-XML file.
- Starting with line 2, data is supplied (no units in line 2, no comments allowed)

### <span id="page-8-0"></span>**8. Appendix C – Minimal Content ReadMe.txt Example**

```
 Model Description:
        Modelica.Mechanics.Rotational.Examples.CoupledClutches from the
MSL with the component "step2" replaced by an equivalent input.
Compiler:
       Microsoft Visual Studio 10 - 32 bit
Available platforms:
       win32, win64, lin32, lin64, darwin
Notes:
        If any, for example known issues
Contact: (new in spec)
        fmiContact@sampleCompany.com
```
More information can be given, but simulation options from the \_cc.opt file take precedence is in conflict.